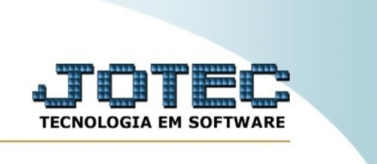

## **Avaliação dos atendimentos**

Explicação: através desta rotina, é possível fazer uma pesquisa dos atendimentos com base em diversos filtros, a fim de efetuar uma avaliação dos mesmos.

No menu inicial do sistema, acesse o módulo "CRM – SAC".

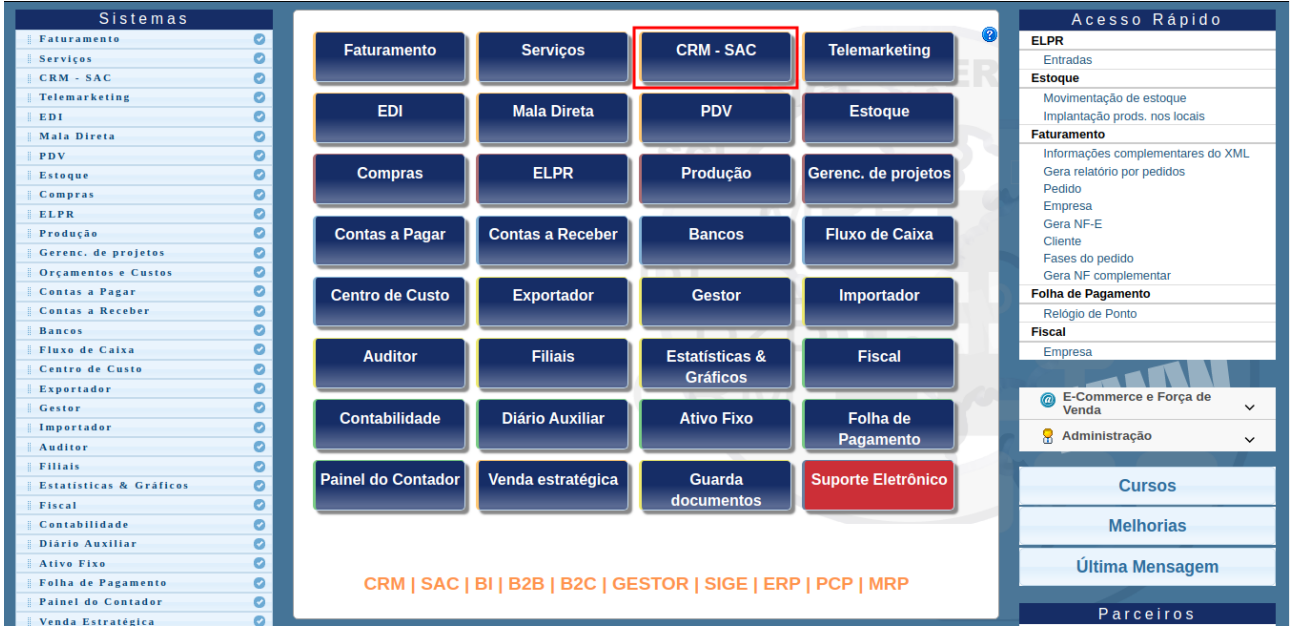

Na aba "Auditoria", clique na opção "Avaliação dos atendimentos".

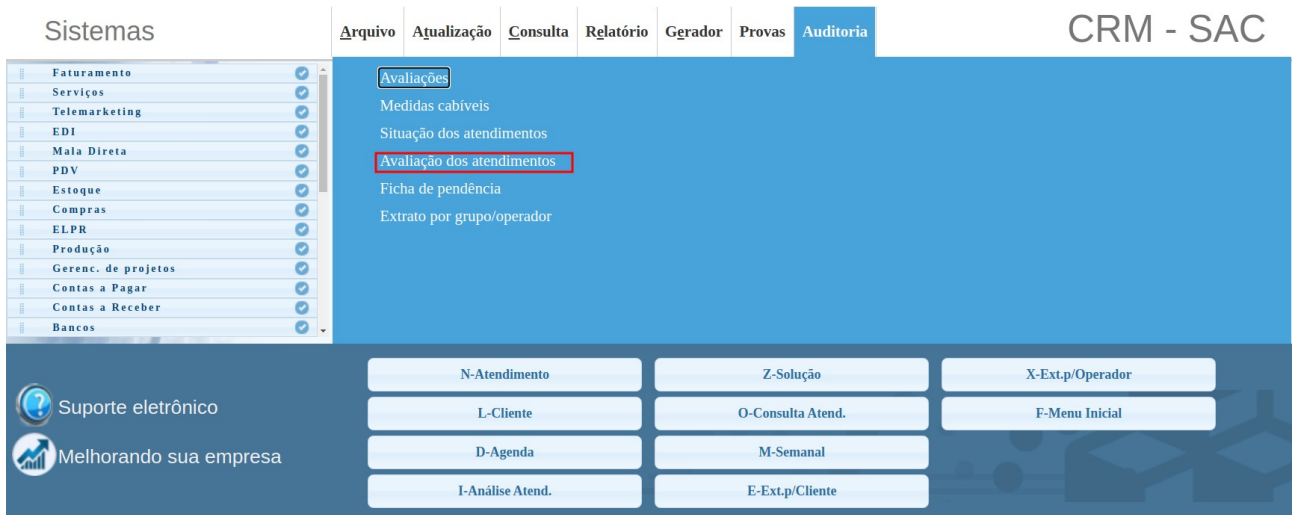

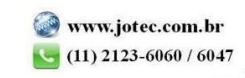

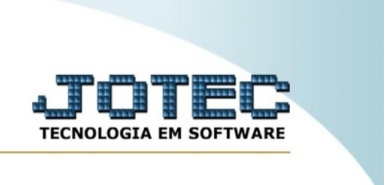

Em seguida, insira a(s) base(s) da pesquisa, passe o mouse no ícone "pesquisa" e selecione a forma de pesquisa. O sistema irá exibir os atendimentos encontrados para avaliação.

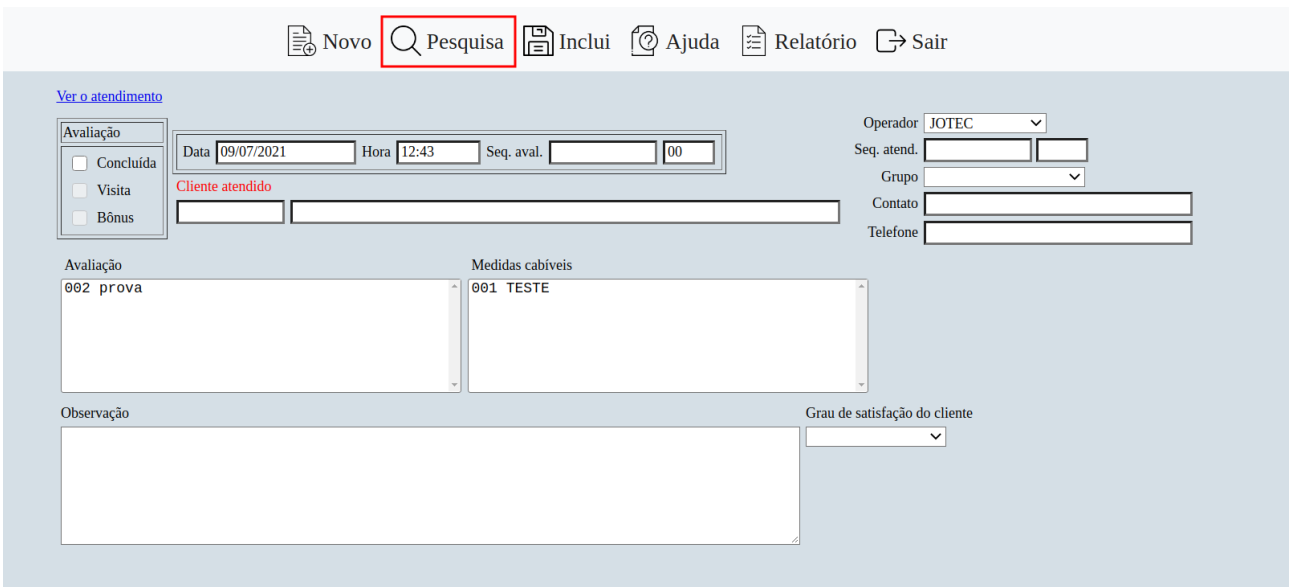

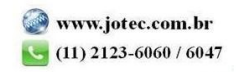